Flebo

保守マニュアル

機器故障と思われる場合や点検前にご覧ください。 下記について記載しています。

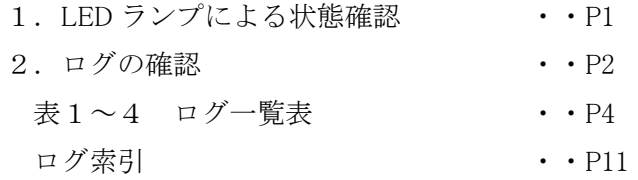

対象機種:FNX0610、FNX0620、FNX0660

問合せ先: 株式会社フジクラ 光機器・システム事業部 光システム技術部 tel 03-5606-1202 fax 03-5606-1535 mail flebo@fujikura.co.jp

# 第2版

株式会社フジクラ

## 1.LED ランプによる状態確認

Flebo 前面の LED ランプ FAIL、PPPoE、VPN により装置状態を把握できます。

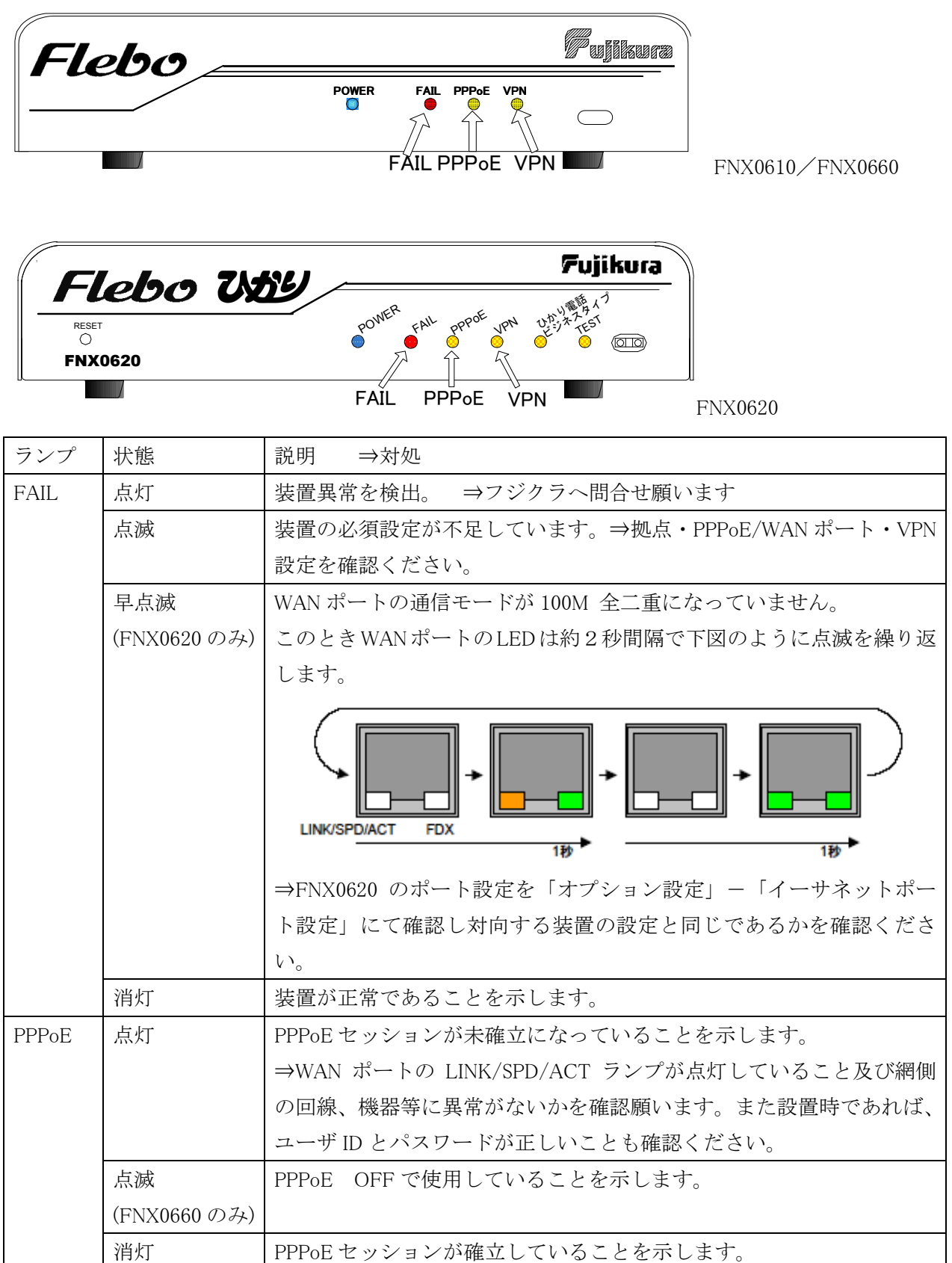

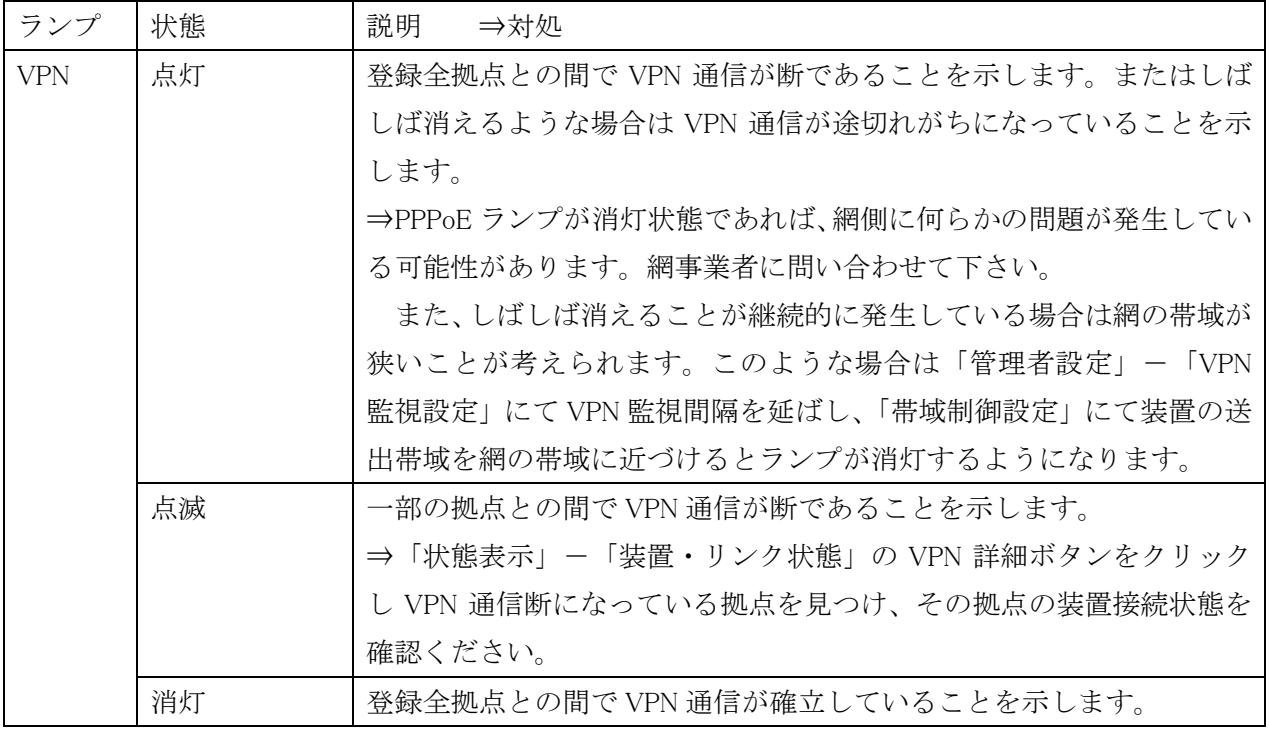

## 2. ログの確認

ログは「状態表示」ー「ログ」から確認できます。

緑、黄色、桃、赤の4色により表示されています。

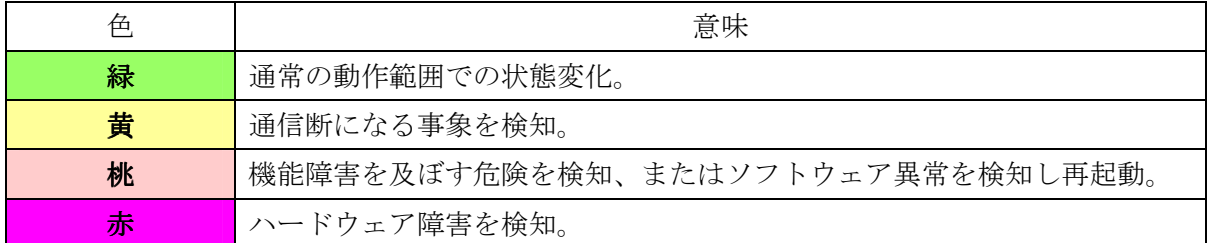

⇒赤のログおよび桃色の"ソフトウェア障害が発生しました"および"設定情報に不整合が発生しま した"が表示された場合はフジクラへ問合せ願います。

桃色のその他のログについては下表に示す確認を実施ください。

| ログ表示 <fnx0610 0620="" 0660="" 共通=""></fnx0610> | ご確認事項                                                                                                    |
|------------------------------------------------|----------------------------------------------------------------------------------------------------|
| PPPoE 接続で認証に失敗しました                             | ユーザID、パスワードを確認ください。                                                                                                   |
|                                                | 携帯 (赤外線) からの設定変更に失敗しました 1) 携帯と装置間は 20cm 以内で I r DA ポートを向き<br>合わせ再度実施してください。<br>2) ユーザID、パスワード、拠点名称、IPアドレス<br>を確認ください。 |
| 不正な IP アドレスが払出されました                            | 数度 PPPoE 接続を実施しても変わらなければ、網事業<br>者に確認ください。                                                                             |
| PPPoE 接続で認証に失敗しました(PAP)                        | ユーザ ID、パスワードを確認ください。                                                                                                  |

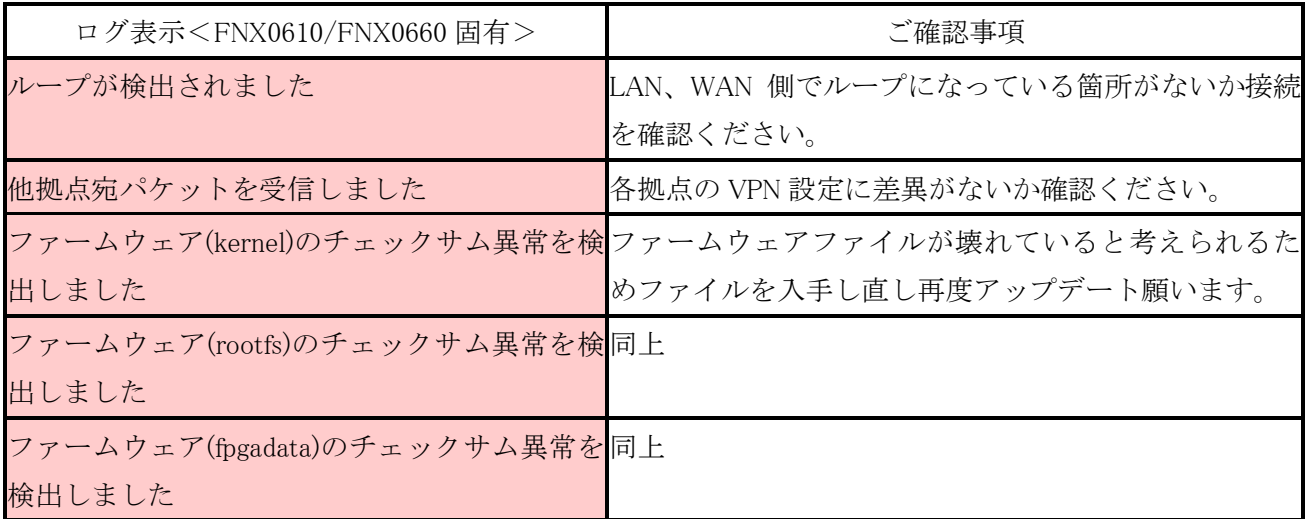

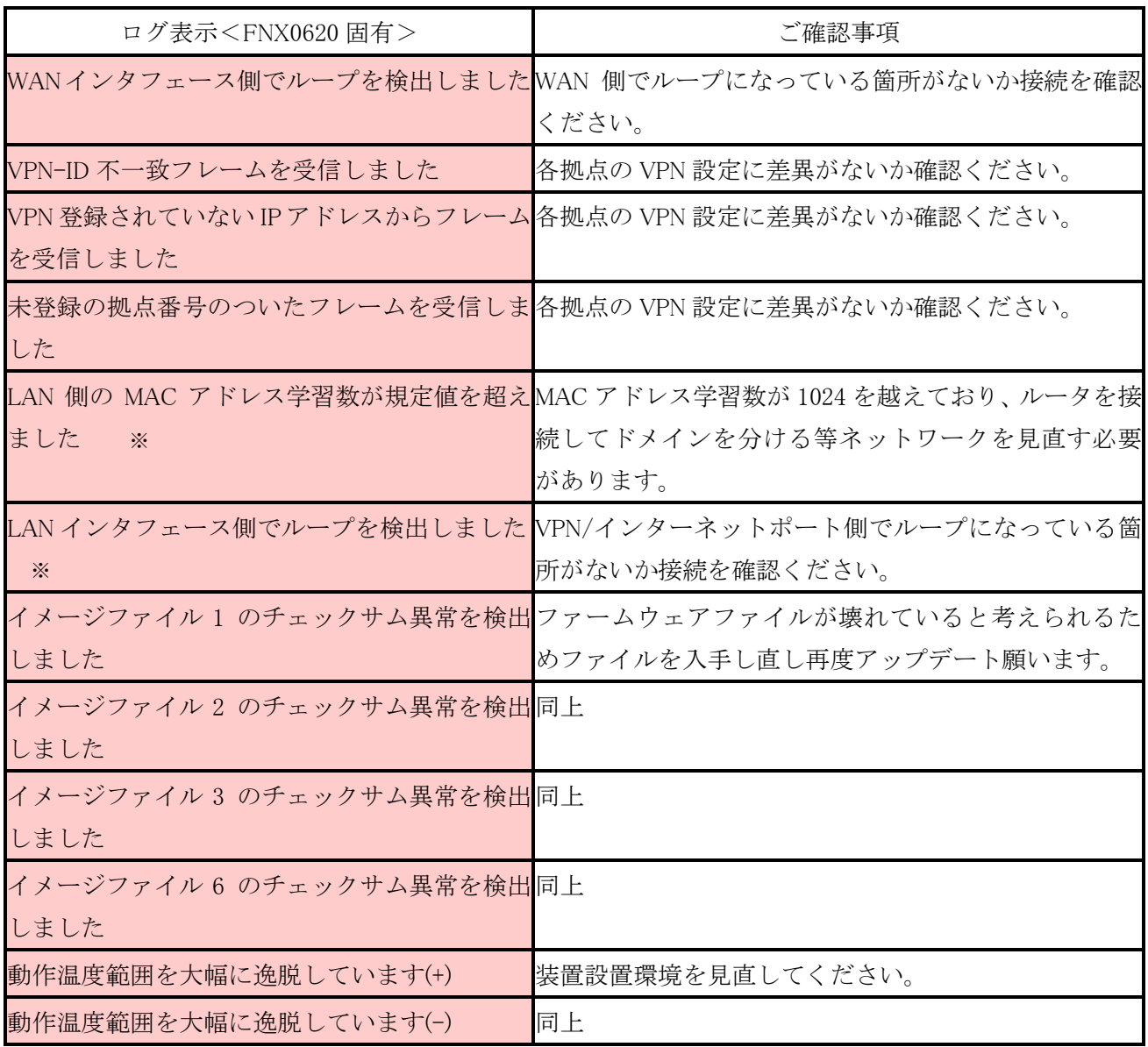

※: LAN、LAN インタフェースとは VPN/インターネットポートを示します。

ログの一覧を以下に示します。

| 番号              |                              | 対応機種・バージョン                |               | メッセージ                                                  | 備考                         |
|-----------------|------------------------------|---------------------------|---------------|--------------------------------------------------------|----------------------------|
|                 |                              | FNX0610 FNX0660 FNX0620   |               |                                                        |                            |
| G1              |                              |                           |               | V1.0.0~ V1.0.0~ V2.0.0~ 装置が起動しました                      |                            |
| G <sub>2</sub>  |                              | $V1.0.0 \sim V1.0.0 \sim$ |               | V2.0.0~ <mark>装置が再起動しました</mark>                        |                            |
| G3              |                              | $V1.0.0 \sim V1.0.0 \sim$ |               | V2.0.0~ <mark>装置がリセットされました</mark>                      |                            |
| G4              |                              | V1.0.0~ V1.0.0~           |               | V2.0.0~ PPPoE のセッションが確立しました                            |                            |
| G5              |                              | $V1.0.0 \sim V1.0.0 \sim$ |               | V2.0.0~ <mark> 拠点#x との VPN 警報が回復しました</mark>            |                            |
| G6              | $V1.0.0 \sim V1.0.0 \sim$    |                           |               | V2.0.0~ <mark>WAN ポートがリンクアップしました</mark>                |                            |
| G7              |                              | $V1.0.0 \sim V1.0.0 \sim$ |               | V2.0.0~ LAN1 ポートがリンクアップしました ※                          |                            |
| G8              | $V1.0.0 \sim V1.0.0 \sim$    |                           |               | V2.0.0~ LAN2 ポートがリンクアップしました ×                          |                            |
| G9              | $V1.0.0 \sim$ V1.0.0 $\sim$  |                           |               | V2.0.0~ LAN3 ポートがリンクアップしました ※                          |                            |
| G10             | $V1.0.0 \sim V1.0.0 \sim$    |                           |               | V2.0.0~ LAN4 ポートがリンクアップしました ×                          |                            |
| G11             |                              | $V1.0.0 \sim V1.0.0 \sim$ |               | Ⅴ2.0.0~  管理ポートがリンクアップしました                              |                            |
| G12             |                              | $V1.0.0 \sim V1.0.0 \sim$ |               | Ⅴ2.0.0~ 設定ファイルが読み込まれました                                | VPN 設定を共通ファイルから読み込みを実行した。  |
| G13             | $V1.0.0 \sim V1.0.0 \sim$    |                           |               | Ⅴ2.0.0~ 設定ファイルが保存されました                                 | VPN 設定にてファイルの保存を実行した。      |
| G14             | $V1.0.0 \sim$ V1.0.0 $\sim$  |                           |               | V2.0.0~ <mark>ワレッツグループ ID が変更されました</mark>              | PPPoE 接続のためのユーザ ID が変更された。 |
| G15             | $V1.0.0 \sim$ $V1.0.0 \sim$  |                           |               | V2.0.0~ <mark>フレッツグループパスワードが変更されました</mark>             | PPPoE 接続のためのパスワードが変更された。   |
| G16             | $V1.0.0 \sim V1.0.0 \sim$    |                           |               | V2.0.0~ <mark> 拠点 ID が変更されました</mark>                   |                            |
| G17             | $V1.0.0 \sim V1.0.0 \sim$    |                           |               | V2.0.0~ (拠点#xから)拠点#x の拠点名称が変更されました                     |                            |
| G18             | $V1.0.0 \sim V1.0.0 \sim$    |                           |               | V2.0.0~ (拠点#xから)拠点#x の拠点 IP アドレスが変更されました               |                            |
| G19             | $V1.0.0 \sim$ V1.0.0 $\sim$  |                           |               | V2.0.0~  管理ポートの IP アドレスが変更されました                        |                            |
| G20             | $V1.0.0 \sim V1.0.0 \sim$    |                           |               | V2.0.0~ 管理ポートのサブネットマスクが変更されました                         |                            |
| G <sub>21</sub> | $V1.0.0 \sim V1.0.0 \sim$    |                           |               | V2.0.0~  管理ポートのデフォルトゲートウェイが変更されました                     |                            |
| G22             | $V1.0.0 \sim$ V1.0.0 $\sim$  |                           |               | V2.0.0~ (拠点#xから)Set(有効/無効)が変更されました                     |                            |
| G23             | $V1.0.0 \sim V1.0.0 \sim$    |                           |               | V2.0.0~ (拠点#xから)Set:コミュニティ名が変更されました                    |                            |
| G24             | $V1.0.0 \sim$ V1.0.0 $\sim$  |                           |               | V2.0.0~ (拠点#xから)Get(有効/無効)が変更されました                     |                            |
| G25             | $V1.0.0 \sim$ V1.0.0 $\sim$  |                           |               | V2.0.0~ (拠点#xから)Get:コミュニティ名が変更されました                    |                            |
| G26             | $V1.0.0 \sim V1.0.0 \sim$    |                           |               | V2.0.0~ (拠点#xから)Trap#1(有効/無効)が変更されました                  |                            |
| G27             | $V1.0.0 \sim$ V1.0.0 $\sim$  |                           |               | V2.0.0~ (拠点#xから)Trap#1:コミュニティ名が変更されました                 |                            |
| G28             |                              | $V1.0.0 \sim V1.0.0 \sim$ |               | V2.0.0~ (拠点#xから)Trap#1:IP アドレスが変更されました                 |                            |
| G29             |                              | $V1.0.0 \sim V1.0.0 \sim$ |               | V2.0.0~ (拠点#xから)Trap#2(有効/無効)が変更されました                  |                            |
| G30             |                              |                           |               | V1.0.0~ V1.0.0~ V2.0.0~ (拠点#xから)Trap#2:コミュニティ名が変更されました |                            |
| G31             |                              | $V1.0.0 \sim V1.0.0 \sim$ |               | V2.0.0~ (拠点#xから)Trap#2:IP アドレスが変更されました                 |                            |
| G32             | $V1.0.0 \sim V1.0.0 \sim$    |                           |               | V2.0.0~ (拠点#xから)WAN ポートの通信モードが変更されました                  |                            |
| G33             | $V1.0.0 \sim$ V1.0.0 $\sim$  |                           |               | V2.0.0~ (拠点#xから)WAN ポートのクロス/ストレートが変更されました              |                            |
| G34             | $V1.0.0 \sim V1.0.0 \sim$    |                           |               | V2.0.0~ (拠点#xから)LAN1 ポートの通信モードが変更されました ※               |                            |
| G35             | $V1.0.0 \sim$                | $V1.0.0 \sim$             | $V2.0.0 \sim$ | (拠点#xから)LAN1 ボートのクロス/ストレートが変更されました ※                   |                            |
| G36             | $V1.0.0 \sim$ V1.0.0 $\sim$  |                           |               | V2.0.0~ (拠点#xから)LAN2 ポートの通信モードが変更されました ※               |                            |
| G37             | $V1.0.0 \sim$ $V1.0.0 \sim$  |                           |               | V2.0.0~ (拠点#xから)LAN2 ポートのクロス/ストレートが変更されました ※           |                            |
| G38             | $V1.0.0 \sim V1.0.0 \sim$    |                           |               | V2.0.0~ (拠点#xから)LAN3 ポートの通信モードが変更されました ※               |                            |
| G39             | $V1.0.0 \sim V1.0.0 \sim$    |                           |               | V2.0.0~ (拠点#xから)LAN3 ポートのクロス/ストレートが変更されました ※           |                            |
| G40             | $V1.0.0 \sim$                | $V1.0.0 -$                |               | V2.0.0~ (拠点#xから)LAN4 ポートの通信モードが変更されました ※               |                            |
| G41             | $V1.0.0 \sim$ IV1.0.0 $\sim$ |                           |               | V2.0.0~ (拠点#xから)LAN4 ポートのクロス/ストレートが変更されました ※           |                            |
| G42             | $V1.0.0 \sim V1.0.0 \sim$    |                           |               | V2.0.0~ (拠点#xから)管理ポートの通信モードが変更されました                    |                            |
| G43             | $V1.0.0 \sim$                | $V1.0.0 -$                | $V2.0.0 \sim$ | (拠点#xから)管理ポートのクロス/ストレートが変更されました                        |                            |
| G44             | $V1.0.0 \sim$ V1.0.0 $\sim$  |                           | $V2.0.0 \sim$ | (拠点#xから)日付時刻が変更されました                                   |                            |
| G45             | $V1.0.0 \sim V1.0.0 \sim$    |                           |               | V2.0.0~ (拠点#xから)拠点#x の警報抑止の設定が変更されました                  |                            |

表1-1:ログ一覧(緑)

(拠点#x から)は他拠点の拠点 ID x の装置より操作を受けた場合を示します。

#### 表1-2:ログ一覧(緑)

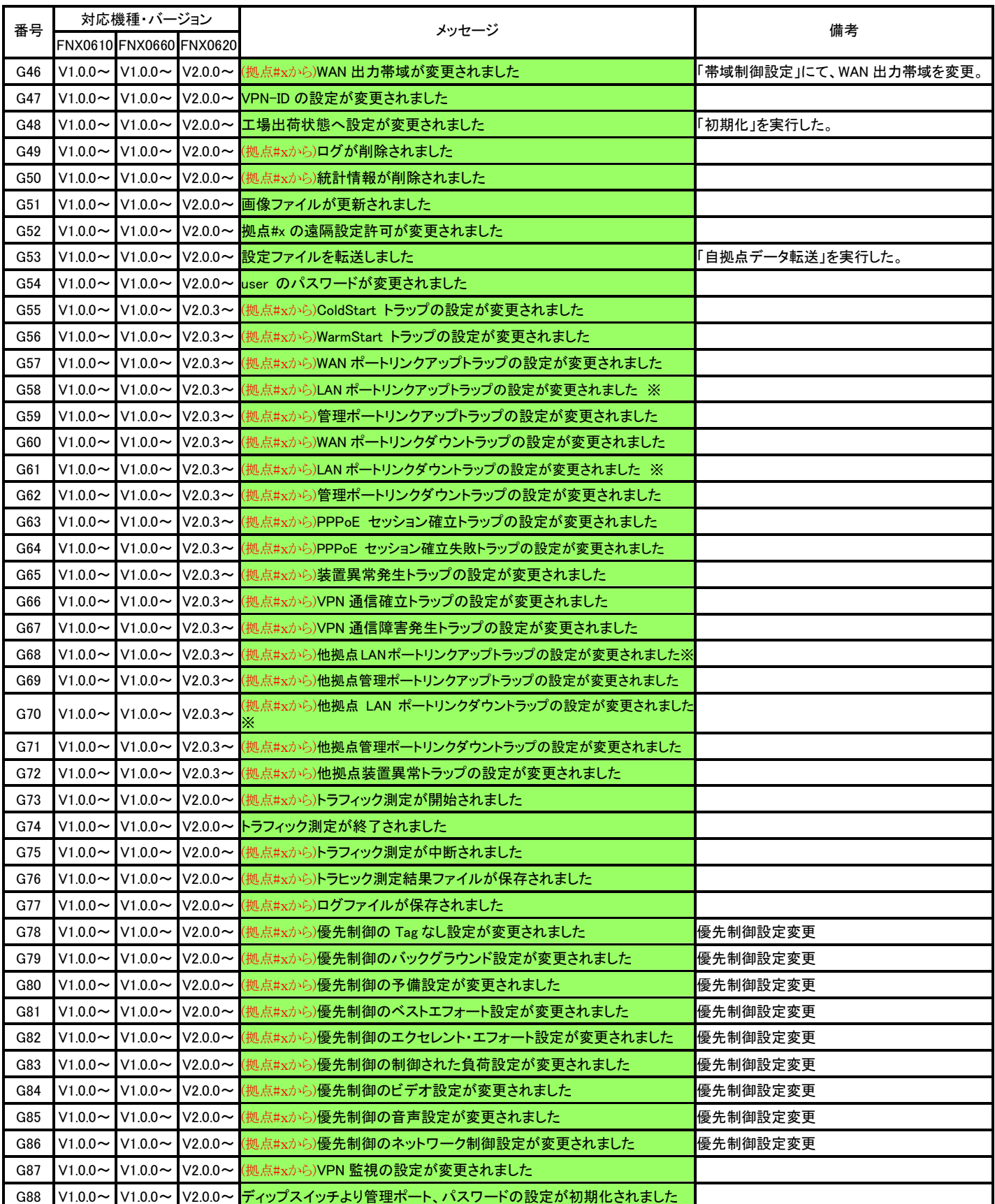

(拠点#x から)は他拠点の拠点 IDxの装置より操作を受けた場合を示します。

#### 表1-3:ログ一覧(緑)

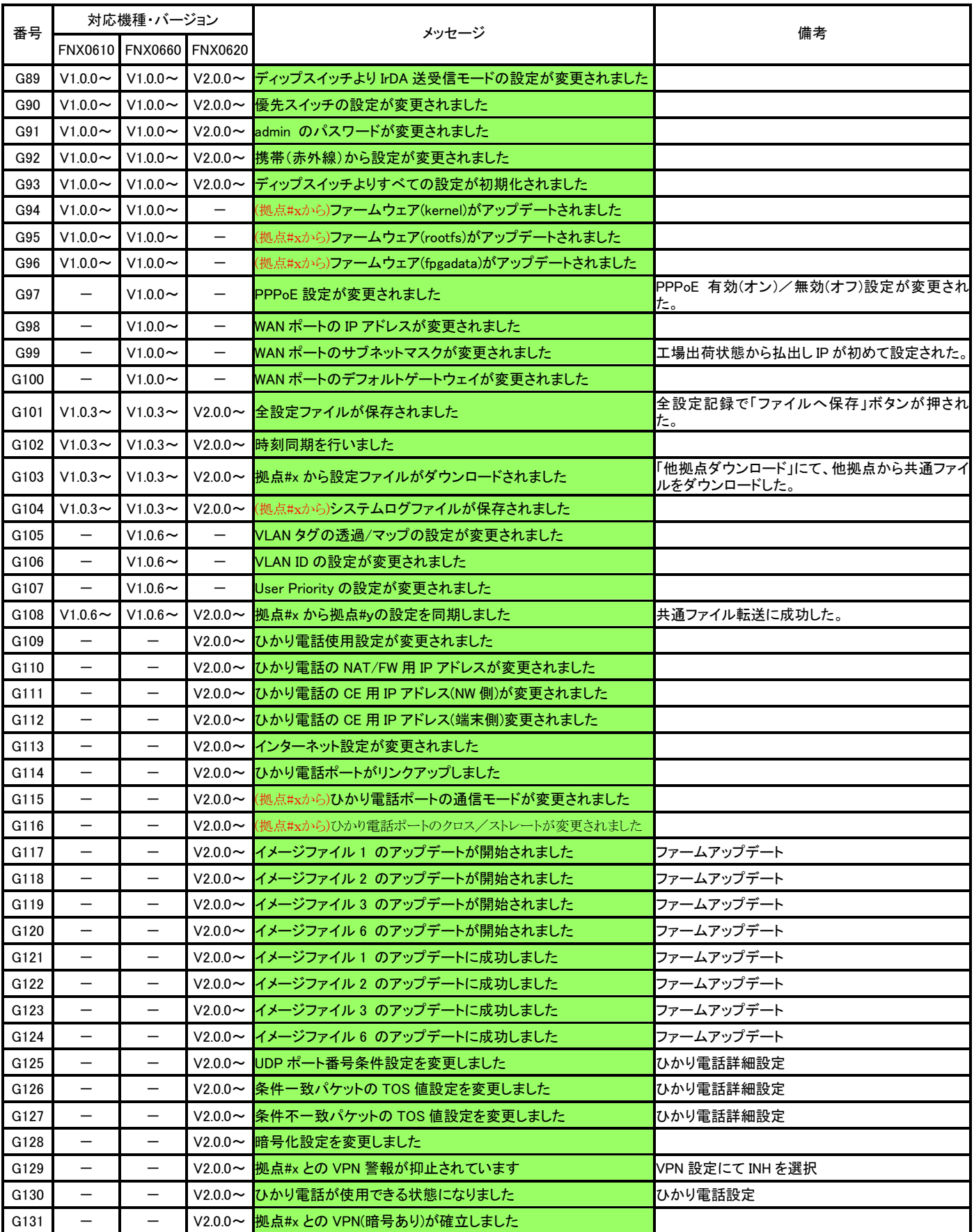

(拠点#x から)は他拠点の拠点 IDxの装置より操作を受けた場合を示します。

## 表 $1-4:$ ログー覧 $($ 緑)

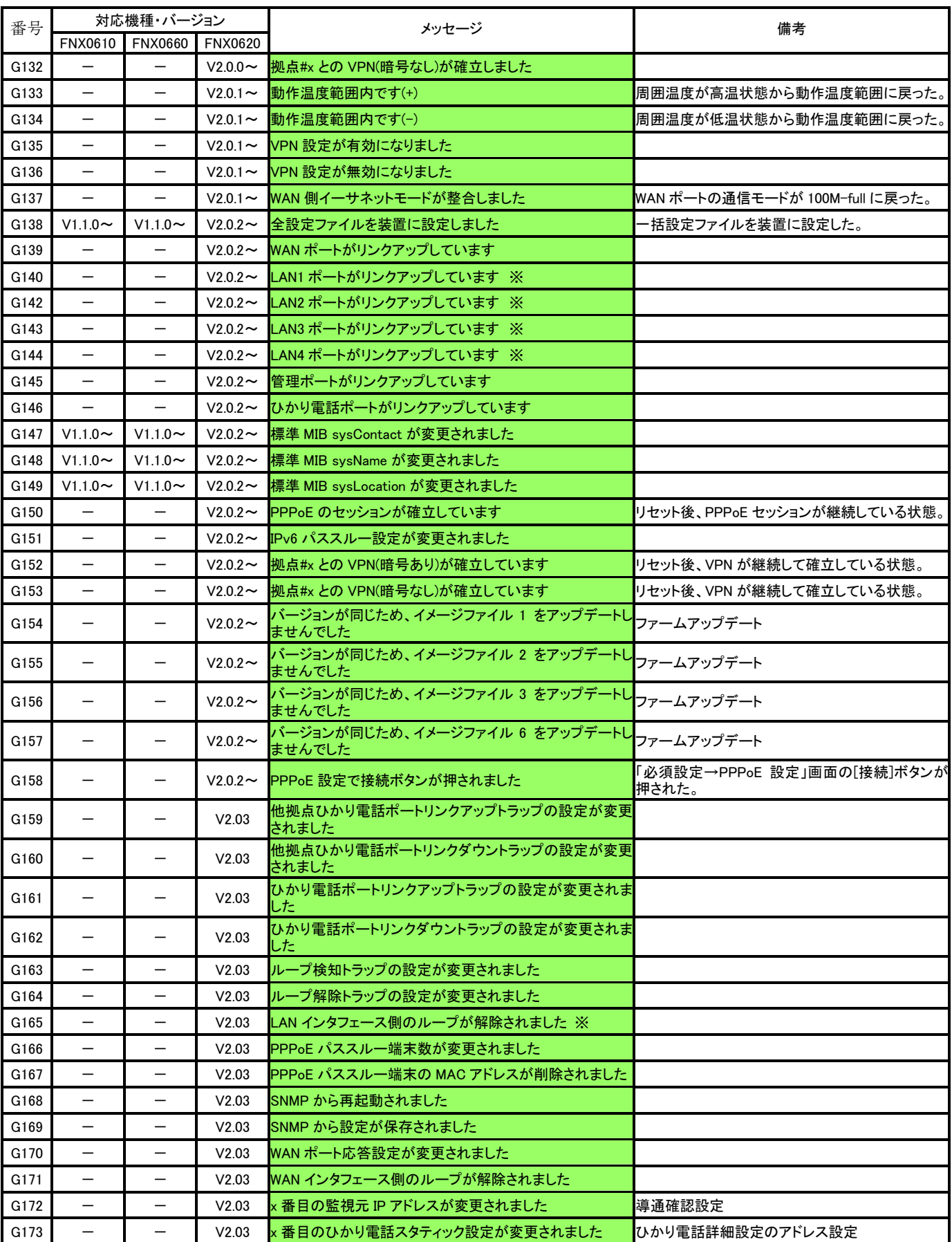

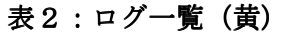

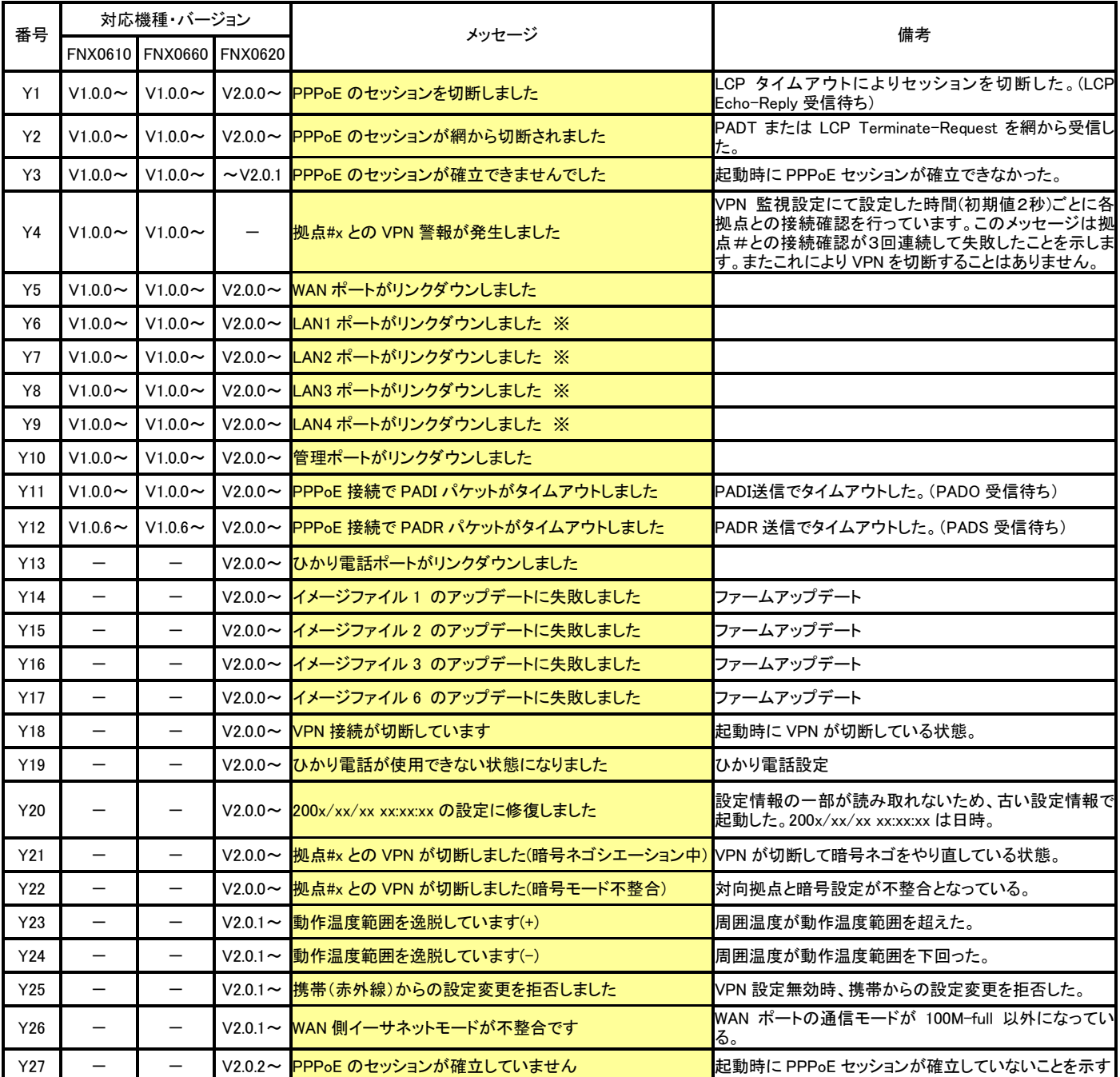

#### 表3:ログ一覧 (桃)

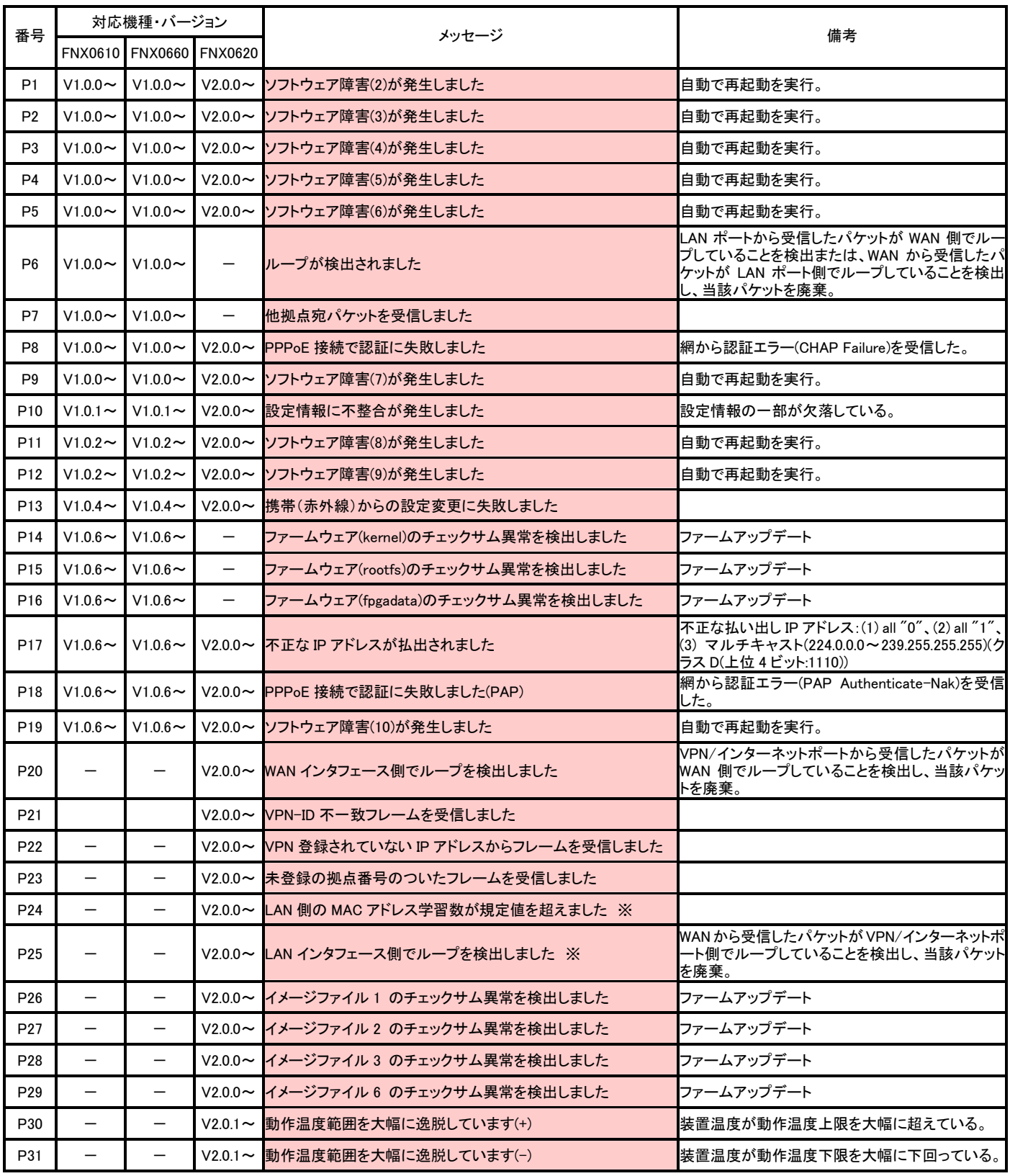

#### 表4:ログ一覧(赤)

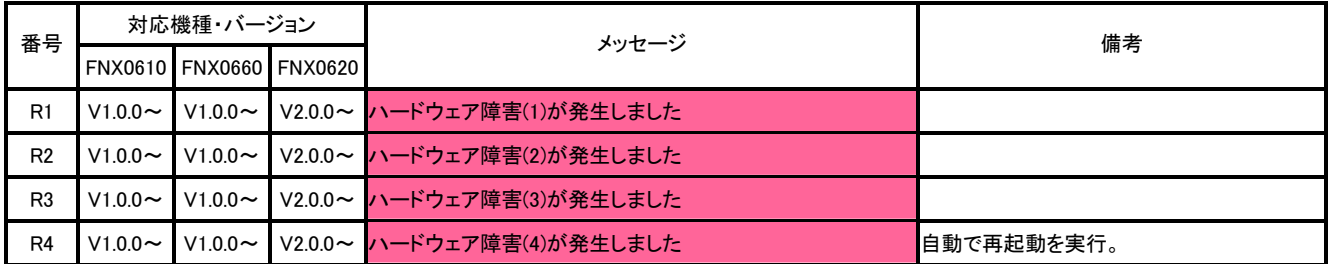

ログ索引 ( あいうえお・・、ABC・・、数字順 に表1~4の番号と対応)

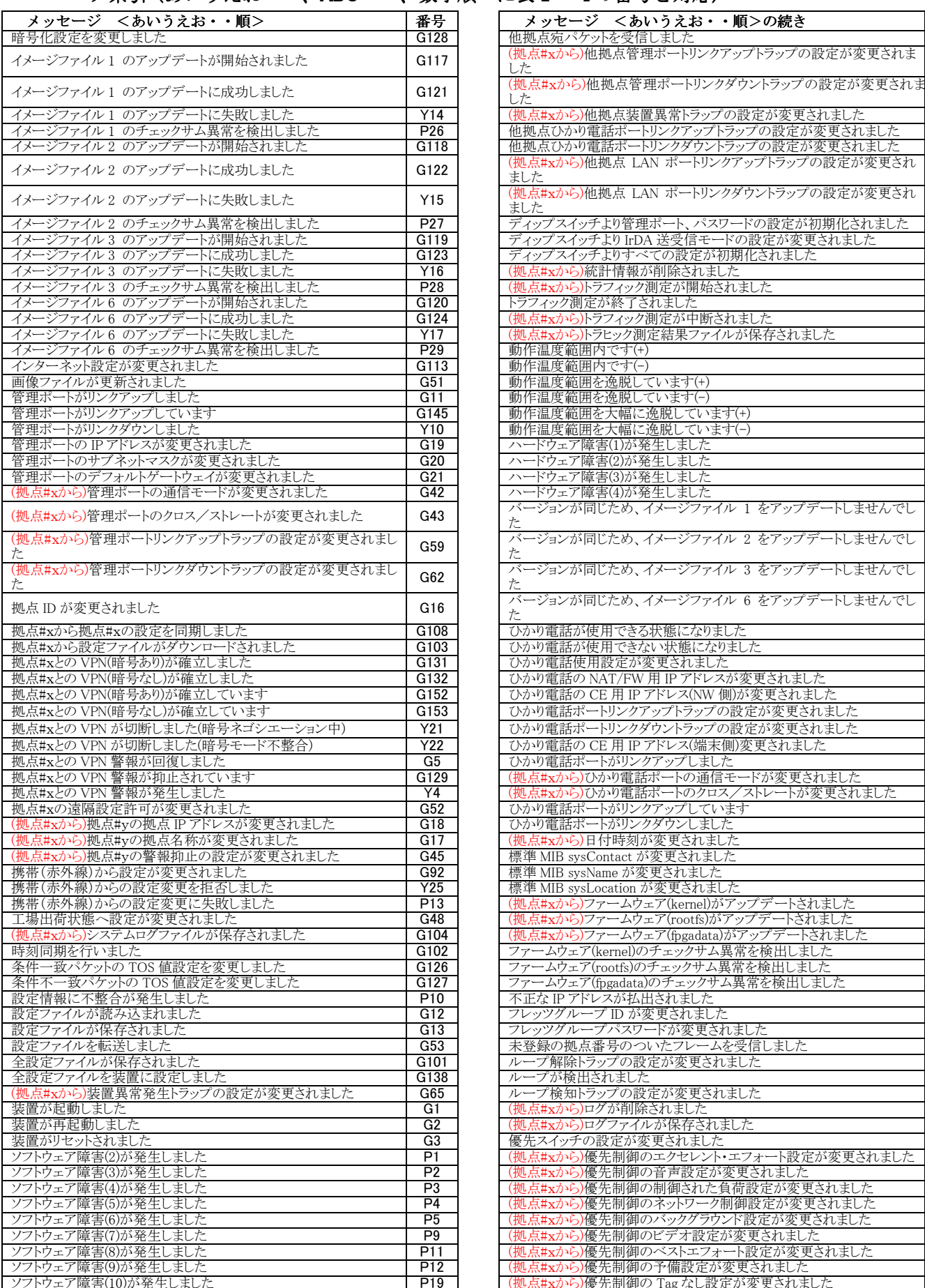

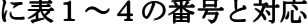

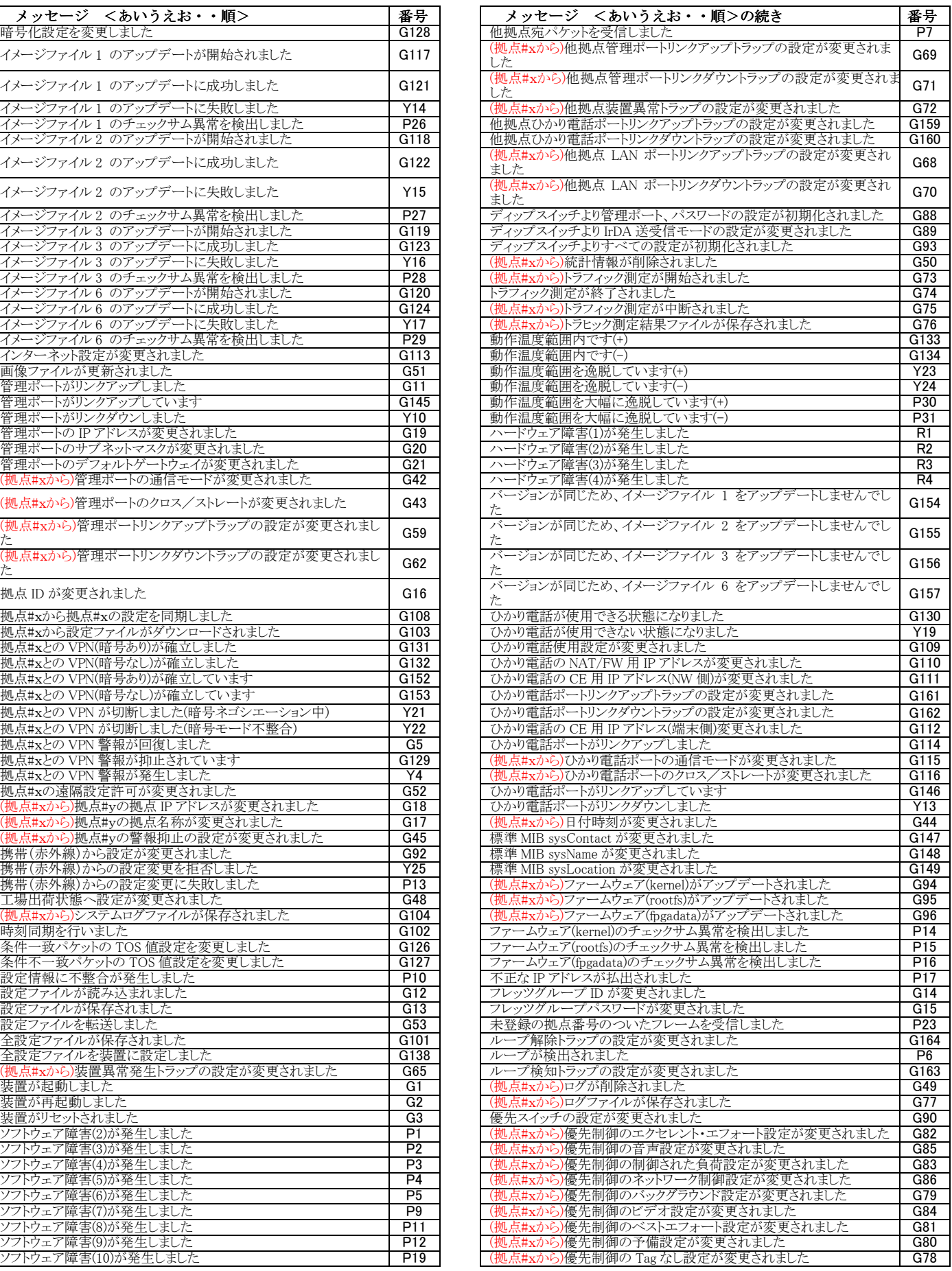

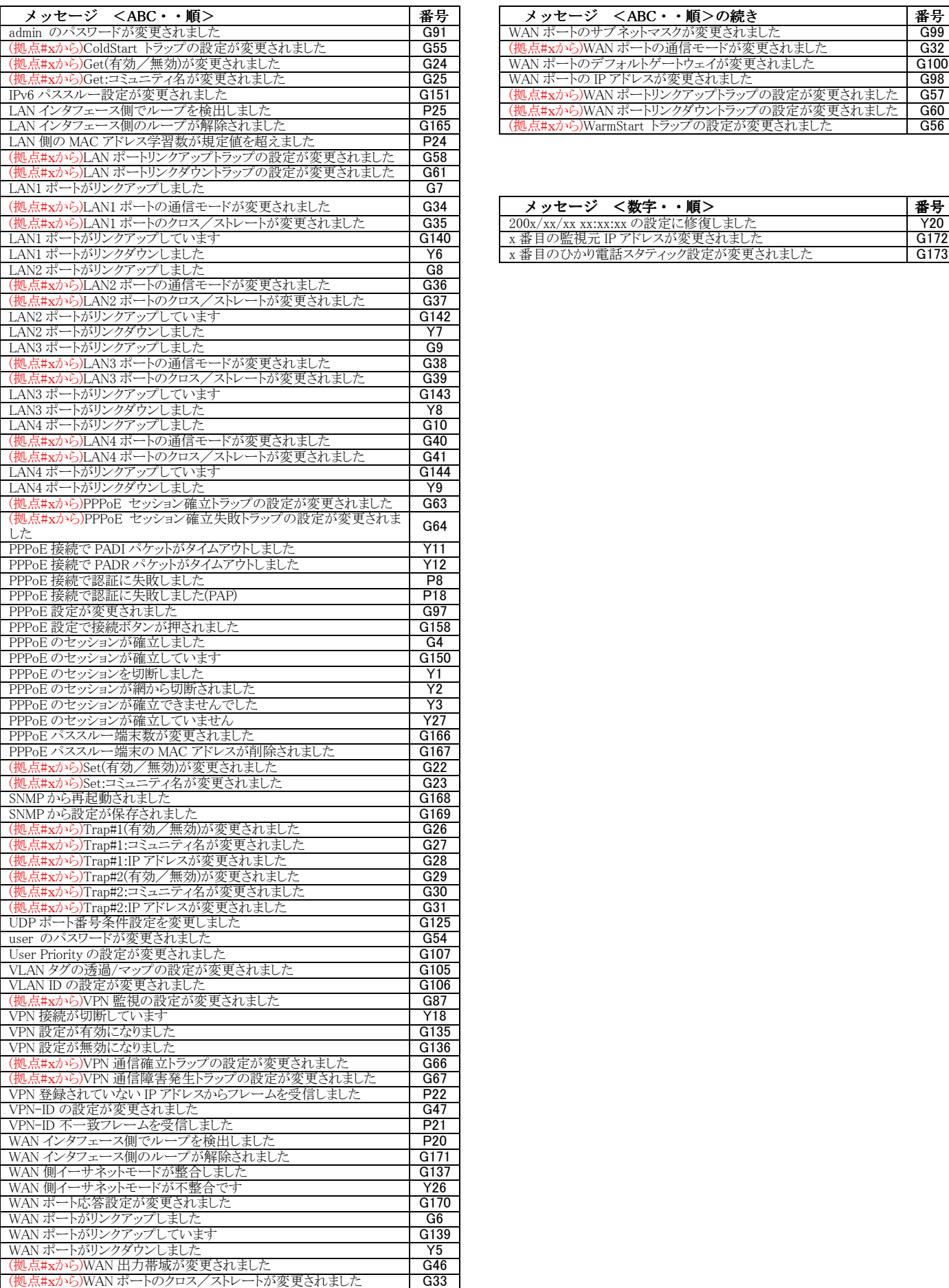

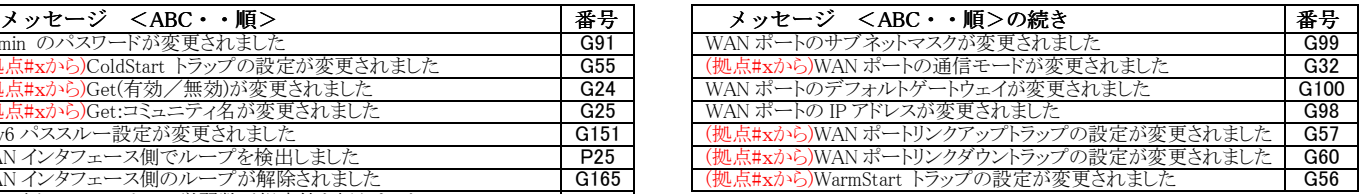

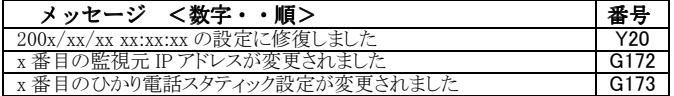

改訂履歴

2版 2009.7 P8 "拠点#との VPN 警報が発生しました"の備考修正